## **How to type German Umlauts**

**On a Windows PC**, hold down the **Alt** key and type the following numbers from the numerical keypad (**right-hand end of keyboard** - with **Num Lock** switched on).

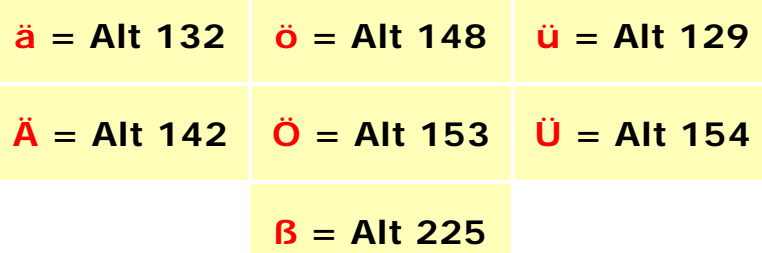

## **Mac computers:**

On an **Apple** computer, press the Option-key, the letter **u**

For example, to get an **ä**, press Option-u then **a**. The same goes for **ü** and **ö**.

To 'umlaut' a capital letter, follow the same steps and press Shift**letter**.

For example, to get an **Ö**, press Option-u then **O**.

To get an **ß**, press option-**s**.

Alternatively, hold down the "MAC" key while typing these numbers:

**ä = 138 / Ä = 128 / ö = 154 / Ö = 133 / ü = 159 / Ü = 134 / ß = 167**

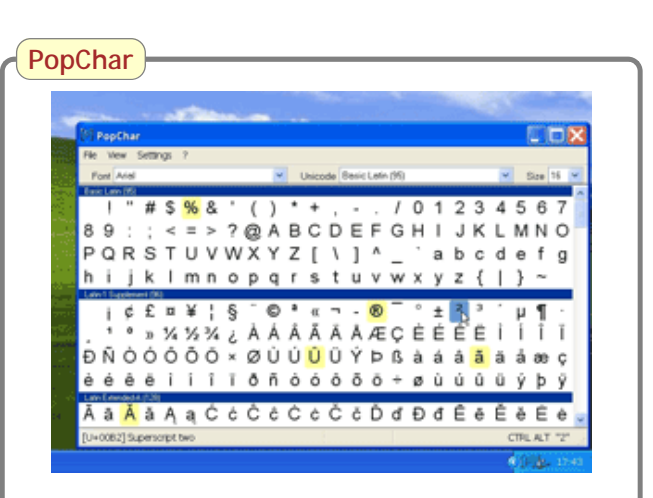

PopChar is a small program that will help you type Umlauts and other special characters. Whenever needed, a little table will pop up on screen - you click on the character you want and it goes straight into your document. An educational discount of 30% is given for quantities of 30 copies or more. For Windows & Mac computers.

→ http://www.ergonis.com/products/popchar/

(D Nutting | einbisschenDeutsch.com)